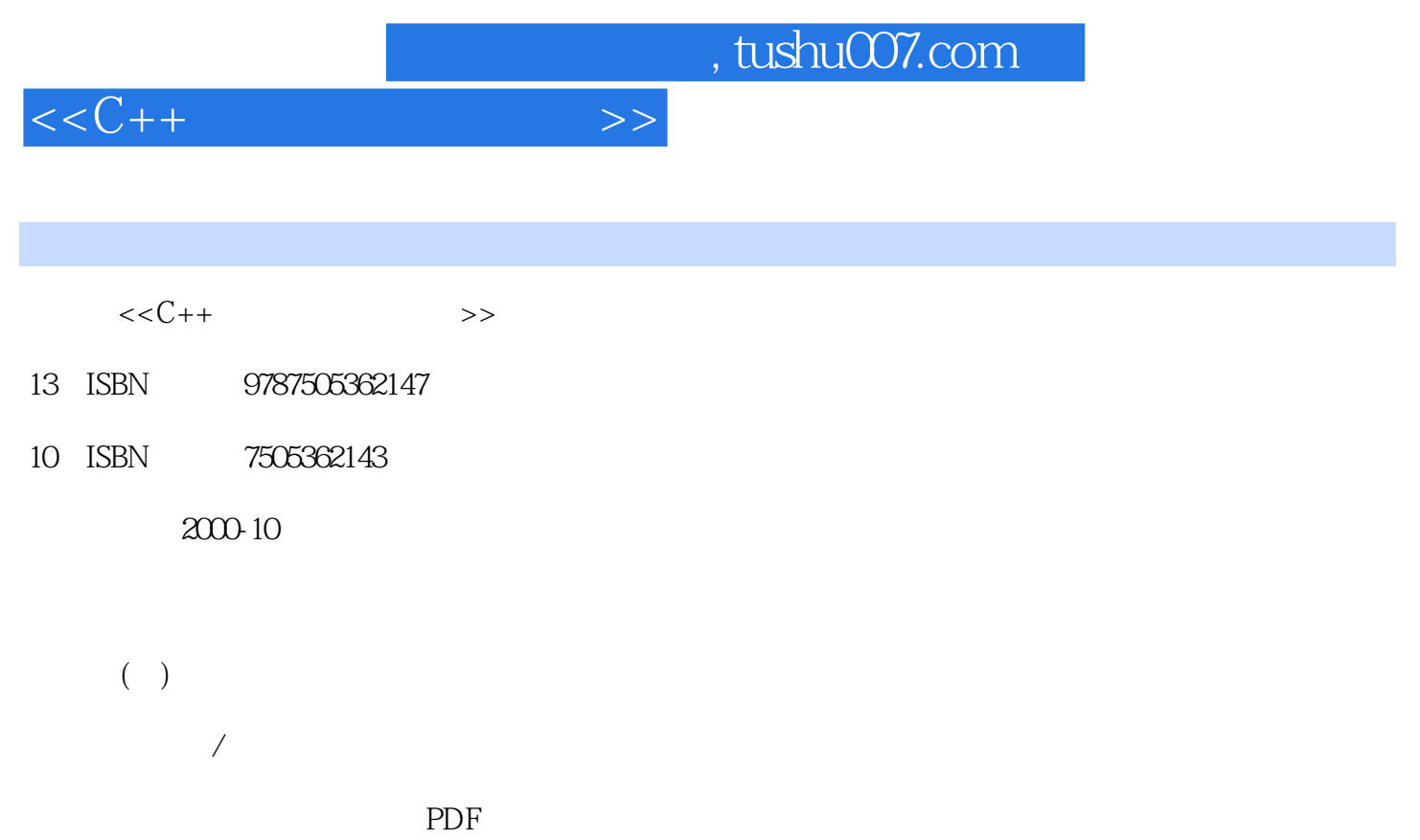

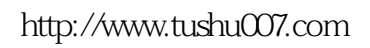

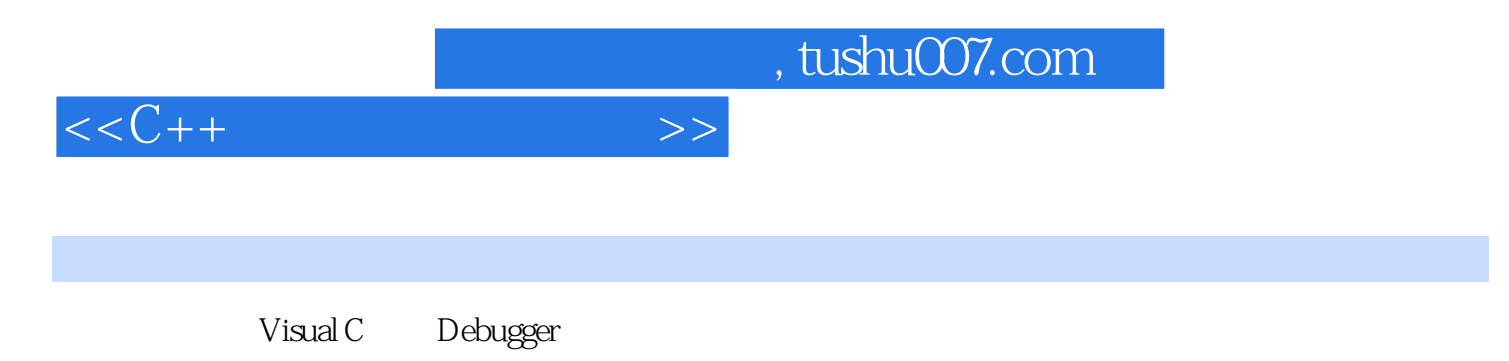

 $\,$  Visual C $\,$ 

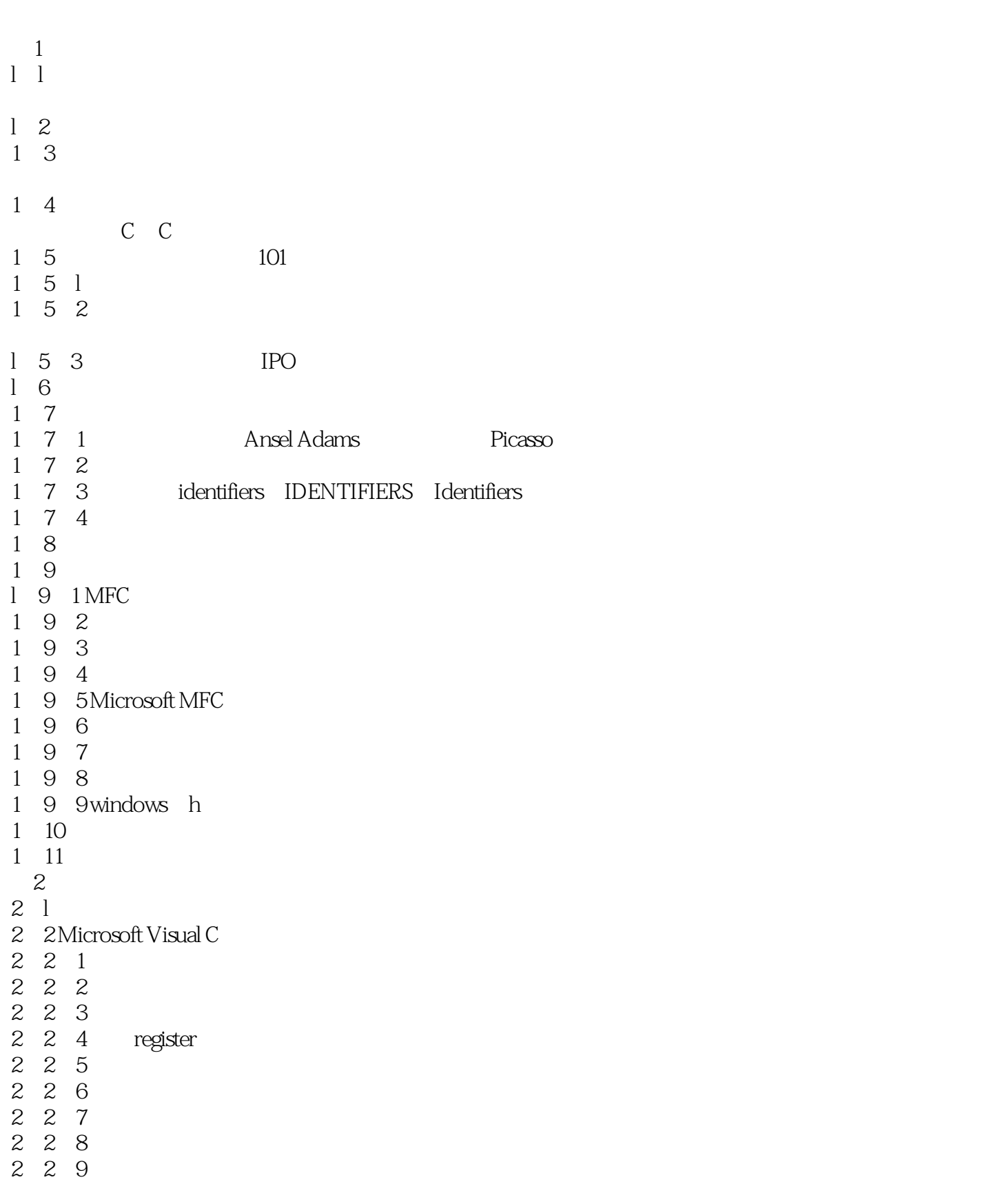

 $<<$ C++ $>>$ 

2 2 10 inline  $2 \t2 \t11$  $2\quad 2\quad 12$  $2\ 2\ 13$ 2 2 14 2.2.15 全局优化  $2 \t2 \t16$ 2 2 17 math h 2. 3 Microsoft C 2 4 Microsoft Visual Studio 2.4.1 Project Settings General 2.4. 2 Project Settings Code Generation 2 4 3 2.4.4 Project Settings Customize 2.4.5 Project Settings Optimizations 2.5 建立发行版本的建议 2 6  $3<sub>3</sub>$  $3 \quad l \quad \ldots$ 3 2 <del>a</del>  $321$  $3\;\;2\;\;2$ 3 2 3 3 2 4 3 3 3 4 3 4 l 3 5  $3.6$ " 3 7 Microsoft Visual C 3.8 小结 第4章 debugger 4 l Debugger 4 2 Debugger 4. 2. 1 Step Into Step Over 4.2.2 Go 4.2.3 Run to Cursor 4.3 Debugger 4.3.1 Restart 4.3.2 Stop Debugging 4.3.3 Break Execution 4.3.4 Apply Code Changes、Edit and Continue 4.3.5 Show Next Statement 4.3.6 Step Into 4.3.7 Step Over 4.3.8 Step Out 4.3.9 Run to Cursor

- 4.3.10 Quick watch
- 4.3.11 Watch
- 4.3.12 Variables
- 4.3.13 Regisers
- 4.3.14 Meomry
- 4.3.15 Call Stack
- 4.3.16 Disassembly
- 4.3.17 Debugger Toolbar Menu Equivalents
- 4 4 Debug
- 4.4.1 Step Into Specific Function
- 4.4.2 Excmpions
- 4.4.3 Threads
- 4.4.4 Modules
- 4 5 Debugger
- 4.5.1 List Members
- 4.5.2 Type Info
- 4.5.3 Parameter Information
- 4.5.4 Complete Word
- 4 5 5Go Definition Reference
- 4.5.6 Go To Disassembly
- 4.5.7 Insert Remove Breakpoint
- 4 6Debugger
- 4 6 1 Trae
- 4 6 2 Watch
- 4 7 View Debugger
- 4.7.1 Workspace
- 4.7.2 Output
- 4 8
- 4.9 Just in Time
- 4. 10 Options Debug
- 4.10.1 Hexadecimal Display
- 4.10.2 Source Annotation
- 4.10.3 Code Bytes
- 4.10.4 Symbols
- 4.10.5 Parameter Values
- 4.10.6 Parameter Types
- 4.10.7 Return Value
- 4 10 8 Load COEF Exports
- 4.10.9 Address
- 4.10.10 Format
- 4.10.11 Re-evaluate Expression
- 4.10.12 Show Data Bytes
- 4.10.13 Fixed Width
- 4。
- 10.14 Display Unicode Strings
- 4.10.15 View Floating Point Registers

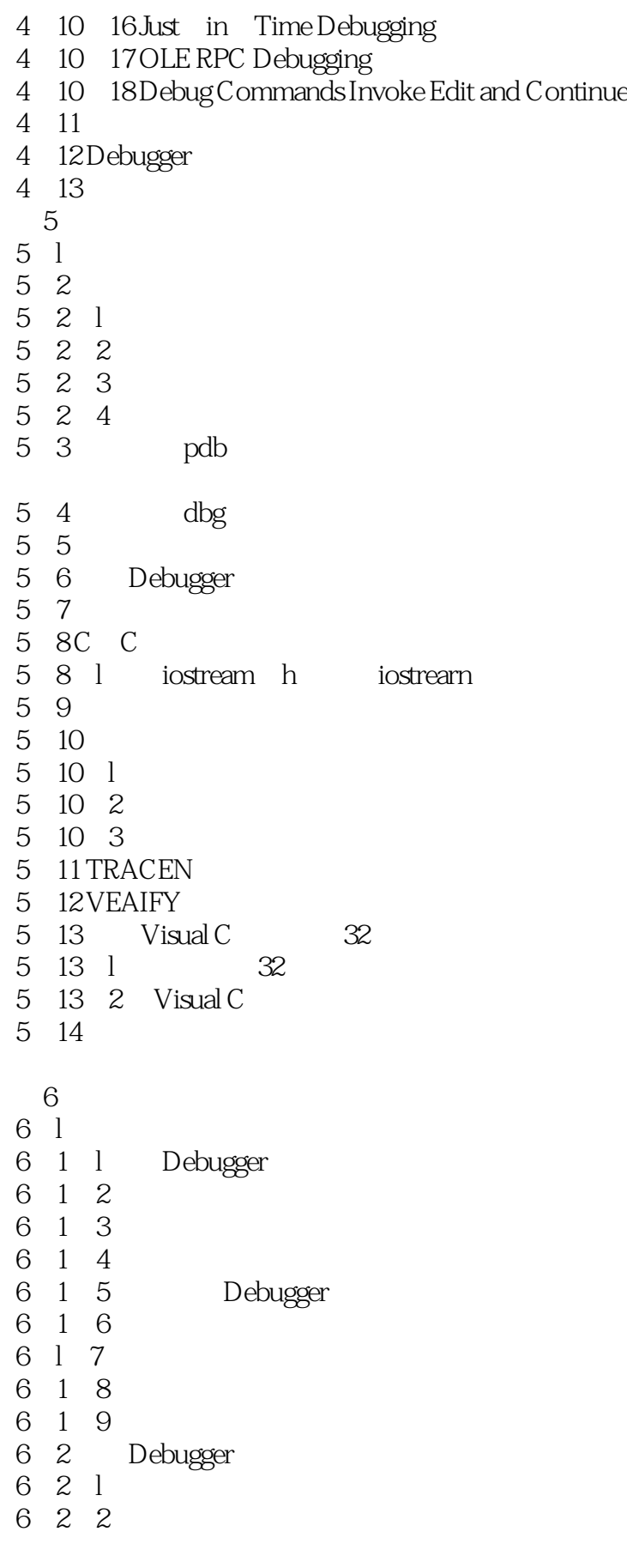

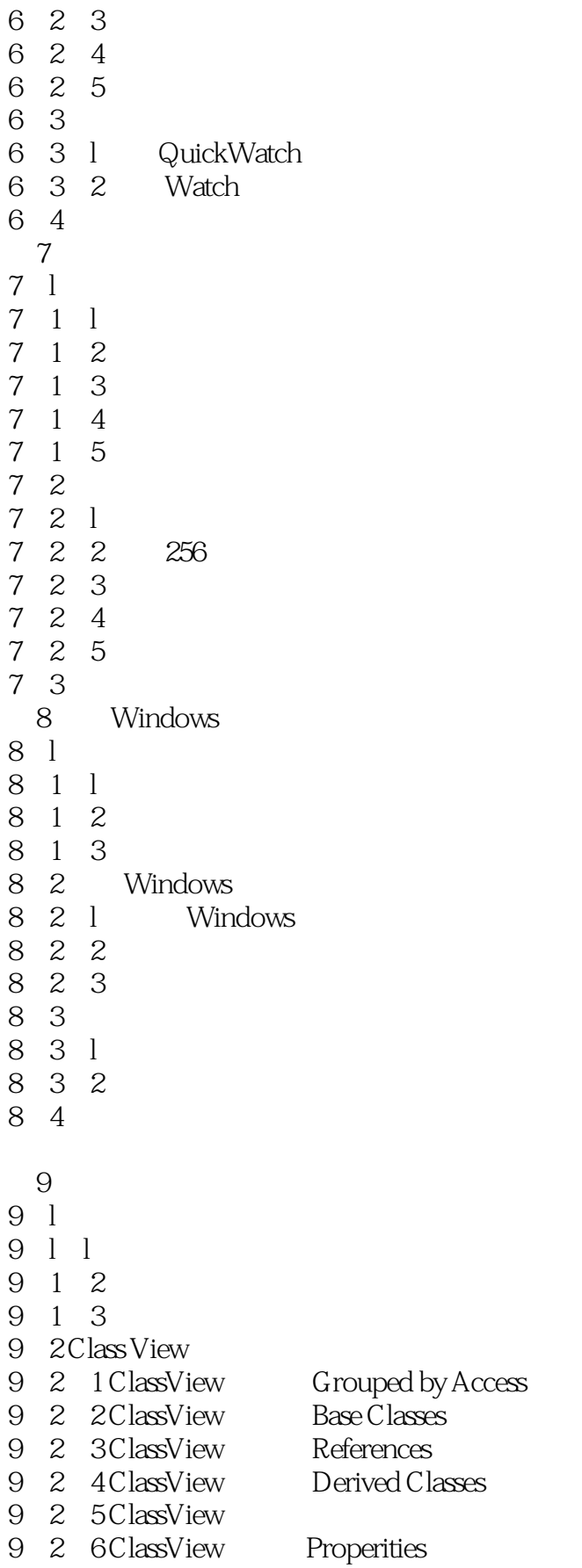

and tushu007.com

 $<  $>>$$ 

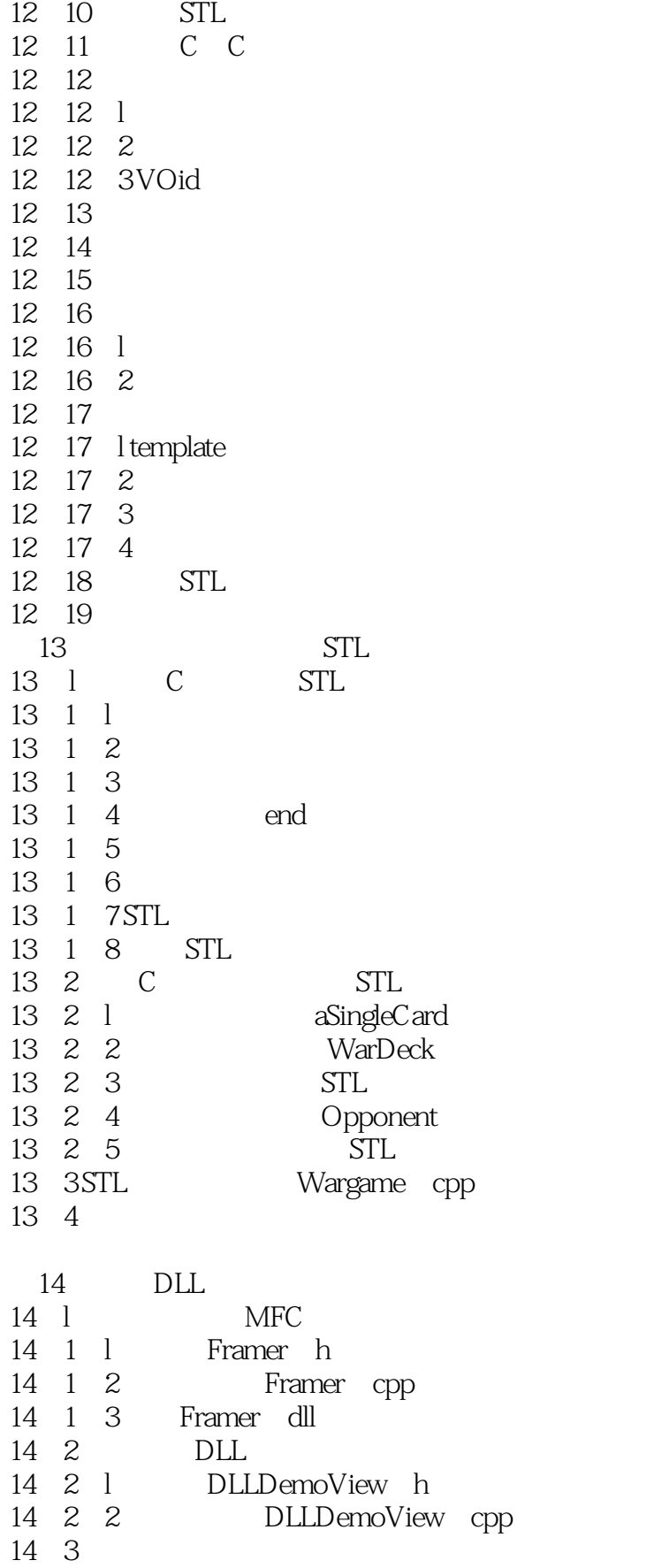

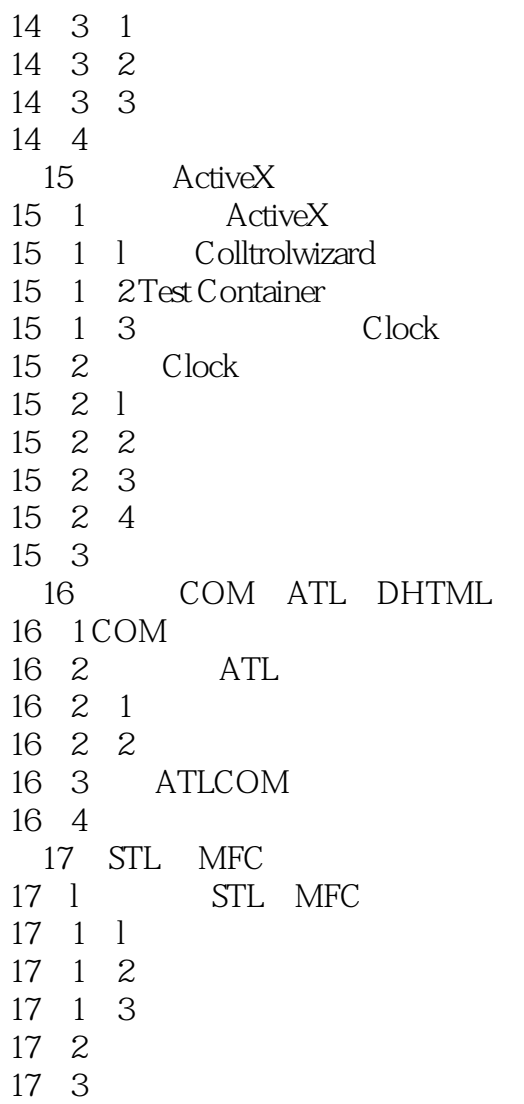

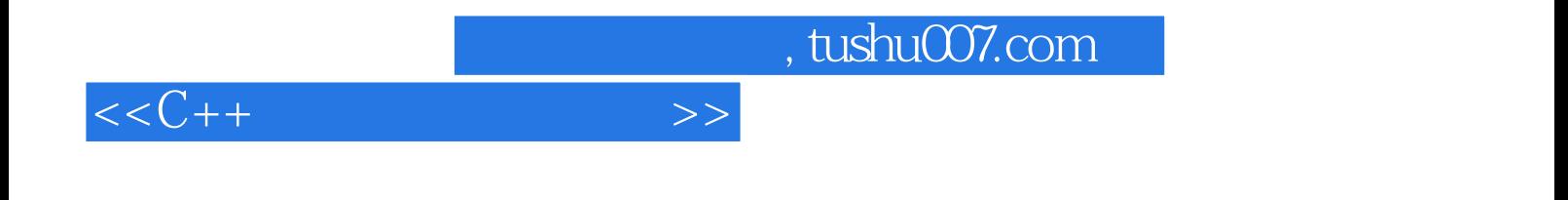

本站所提供下载的PDF图书仅提供预览和简介,请支持正版图书。

更多资源请访问:http://www.tushu007.com